列属性

系统允许用户设置多维分析中各列的宽度和字体的水平对齐方式。

- 水平对齐方式: 设置字体显示的水平对齐方式。默认是居右,可以进行下拉选择设置为居右、居左、居中。
- 宽度: 设置多维分析的列宽。默认是100px,可以根据需要设置数值。也可以通过把鼠标放在两列之间,当鼠标变成可拖拽状态则通过拖拽来调 整列宽。

## 操作入口:

• 单击列更多菜单 ,选择 属性 按钮,弹出"字段属性"对话框。

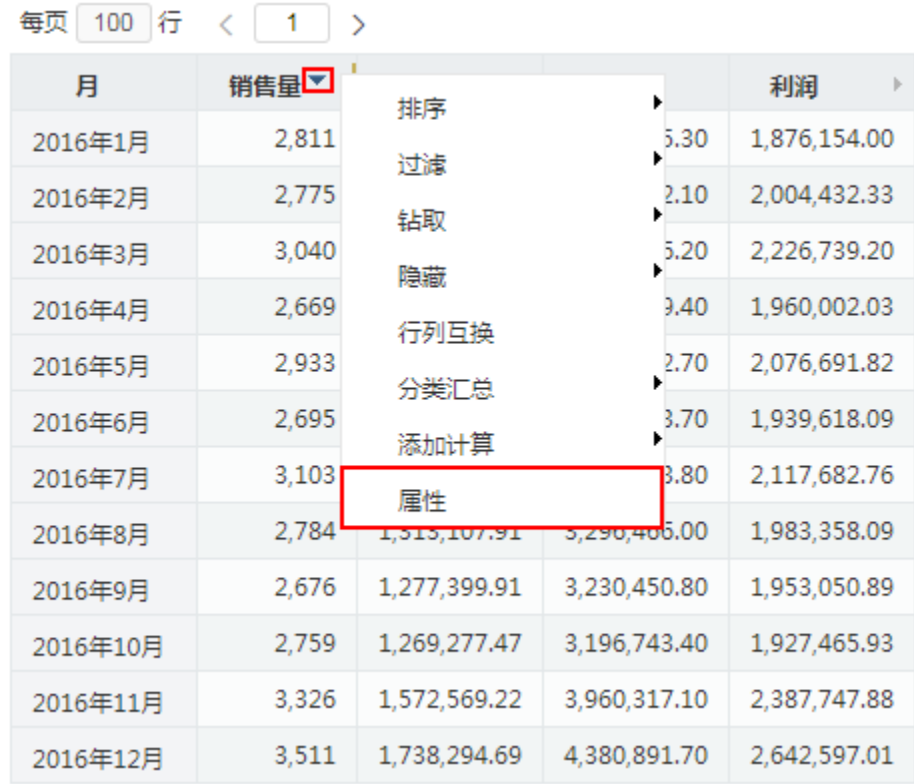

根据需要设置水平对齐和宽度。

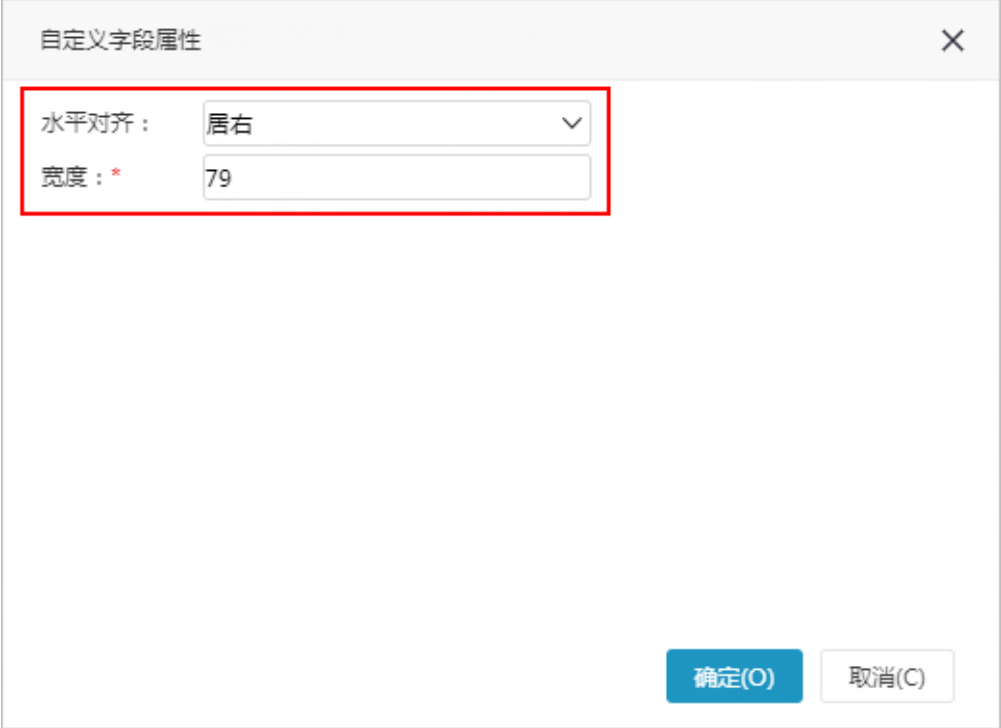